# <span id="page-0-0"></span>Einführung in die mathematische Software Übung 3

TECHNISCHE<br>UNIVERSITÄT **DARMSTADT** 

[PD Dr. Ulf Lorenz](mailto:lorenz@mathematik.tu-darmstadt.de) Wintersemester 2012/2013 [Dipl.-Math. Thomas Opfer](mailto:opfer@mathematik.tu-darmstadt.de) Woche: 19.11.2012 - 23.11.2012

### Aufgabe 1 Ausgleichsrechnung

In der ersten Übung wurde das Wachstum eines Goronen untersucht. Die Biologin ist sich nicht mehr ganz sicher, ob sie ihre Parameter richtig gewählt hat. Sie hält weiterhin an der Modellfunktion

$$
f(x) = \frac{2500 \cdot e^{\frac{a}{100} \cdot x}}{b + e^{\frac{a}{100} \cdot x}}
$$

fest. Ihre Messungen haben folgende Werte ergeben:

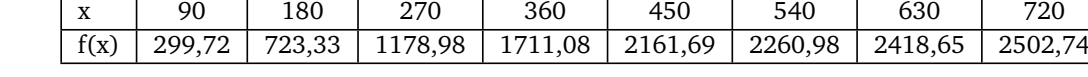

Finden Sie geeignete Parameter *a* und *b*. Fertigen Sie außerdem einen Plot an. *Hinweis:* Schauen Sie sich die Unterlagen der ersten Vorlesung noch einmal an.

#### Aufgabe 2 Gleichungssysteme  $\overleftrightarrow{\lambda}$

Lösen Sie das folgende (nichtlineare) Gleichungssystem nach *x* und *y*:

 $x^2 + y^2 = 16$  $x + y = p$ 

Schauen Sie sich in der Hilfe unter solve,details an, wie Sie mit dem Parameter Explicit dafür sorgen können, dass Ihnen die Lösungen in der Ihnen bekannten Form angezeigt werden.

#### Aufgabe 3 Prozeduren 99?

Schreiben Sie eine Prozedur, die für eine gegebene natürliche Zahl *n* alle Zahlen zwischen 1 und *n* nacheinander ausgibt.

#### Aufgabe 4 Prozeduren 9??

- a) Übernehmen Sie die Prozedur *maxima* aus der zweiten Vorlesung.
- b) Testen Sie sie an folgenden Beispielen:

$$
1. f(x) = -x^2
$$

2. 
$$
g(x) = -x^4
$$

3. 
$$
h(x) = -x^4 - x^3 + 10 \cdot x^2 + 3
$$

$$
4. \, i(x) = \sin(x)
$$

Entspricht das Ergebnis Ihren Erwartungen? Können Sie sich ggf. erklären, wieso nicht?

Kommt ein Mathematik-Student in ein Fotogeschäft: "Guten Tag! Ich möchte diesen Film entwickeln lassen." Verkäuferin: "9 x 13?" - "117. Wieso?"

Kommt ein Mathematik-Professor in ein Fotogeschäft. "Guten Tag! Ich möchte diesen Film entwickeln lassen." Verkäuferin: "10 x 15?" - "Ja, das ist lösbar. Wieso?"

1

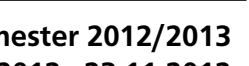

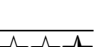

2

# Einführung in die mathematische Software – Übung 3 Woche: 19.11.2012 - 23.11.2012

#### Aufgabe 5 Sequenzen

- a) Machen Sie sich klar, was Sequenzen sind. Was tun die folgenden Eingaben?
	- 1) a:=3,4,5;
	- 2) b:=NULL,1,9;
	- 3) c:=a,b;
	- 4) c:=c,42;

*Hinweis:* NULL ist die leere Sequenz.

b) Schreiben Sie eine Prozedur, die eine Sequenz mit allen Fakultäten zurückgibt, die kleiner als eine gegebene natürliche Zahl *n* sind.

Beispiel: Eingabe: 7, Ausgabe: 1, 2, 6.

*Hinweis:* Denken Sie daran, dass Schleifen u.a. die folgende Form haben können: for . . . while . . . do . . . end do.

#### Aufgabe 6 Polynome

In dieser Aufgabe dürfen Sie annehmen, dass die Methode *maxima* aus der Vorlesung nur auf Polynome angewendet werden soll.

- a) Vergleichen Sie als Vorüberlegung die Resultate folgender Eingaben:
	- i) if  $\sqrt{4} > 0$  then 1 else 0 end;
	- ii) **if**  $\sqrt{3} > 0$  **then** 1 **else** 0 **end**;
	- iii) **if**  $is(\sqrt{4} > 0)$  then 1 else 0 end;
	- iv) **if**  $is(\sqrt{3} > 0)$  then 1 else 0 end;
- b) Modifizieren die Prozedur *maxima* so, dass sie statt der Anzahl eine Liste der Maximalstellen zurückgibt.
- <span id="page-1-0"></span>c) Nun sollen für Polynome von höchtens Grad 5 die Maximalstellen exakt zurückgegeben werden, für höhere Polynome wie gehabt.
- d) Für gewisse Polynome (z.B.  $f(x) = x^4$ ) funktioniert diese Methode aus [c\)](#page-1-0) nicht korrekt. Beheben Sie dieses Problem zumindest für Polynome von höchstens Grad 5, indem sie auch höhere Ableitungen betrachten.
- e) Testen Sie ihre Methode an folgenden Funktionen:
	- i)  $g(x) = -x^4$
	- ii)  $h(x) = -x^4 x^3 + 10 \cdot x^2 + 3$
- f) Können Sie sich erklären, woher die Forderung Grad 5 kommt?

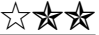

# Einführung in die mathematische Software – Übung 3 Woche: 19.11.2012 - 23.11.2012

#### Hinweis

Intensivaufgaben richten sich primär an diejenigen, die eine eigene Maple-Lizenz besitzen und sich näher mit der Software beschäftigen wollen. Es ist jedoch jeder Interessierte herzlich eingeladen, sich ebenfalls damit zu beschäftigen.

#### Aufgabe 7 Bildverarbeitung **Intensivaufgabe** Intensivaufgabe

**Wichtig:** Zum Lösen dieser Aufgabe benötigen Sie einige Befehle aus dem Paket ImageTools. Sie werden feststellen, dass viele der erwähnten Befehle auch in anderen Paketen (z.B. AudioTools) vorkommen und dort eine andere Bedeutung haben. Achten Sie also bei einer eventuellen Recherche in der Hilfe darauf, den richtigen Befehl auszuwählen. *Hinweis:* Sie können sich den aktuellen Stand ihres Bildes jederzeit anzeigen. Dazu sind die Befehle View, Preview und Write hilfreich.

- a) Öffnen Sie ein neues Dokument im *Document Mode*. Laden Sie das Paket ImageTools (Stichwort: with).
- b) Laden Sie von der [Website der Veranstaltung](#page-0-0) aus dem Übungsbereich die Datei Image1.jpg herunter. Merken Sie sich den vollen Pfad der Stelle, an der Sie die Datei speichern (z.B. /home/pXXX/Image1.jpg oder /home/pXXX/Downloads/Image1.jpg).
- c) Laden Sie die Grafik mit Hilfe des Read-Befehls in eine Variable.

(*Hinweis für Windows-Benutzer:* Benutzen Sie folgende Notation für Pfade: c:/Pfad/zur/Datei/Image1.jpg)

- d) Wandeln Sie das Bild mit dem ToGrayscale-Befehl in ein Graustufenbild um. Sie haben nun ein 2D-Feld mit Fließkommazahlen zwischen 0 und 1. Jedes Element des Feldes repräsentiert einen Bildpunkt. 0 bedeutet schwarz, 1 bedeutet weiß (vgl. Abbildung [1\)](#page-2-0). Wenn Ihr Feld A heißt, können sie die einzelnen Bildpunkte mittels A[Zeile,Spalte] erreichen, z.B. A[10,10]. Schauen Sie sich das Resultat an.
- e) Drehen Sie das Schwarz-Weiß-Bild mit Hilfe des Rotate-Befehls um 90° gegen den Uhrzeigersinn. Überprüfen Sie das Ergebnis.
- f) Leider hat sich in dem Bild ein sehr starkes *Salt-and-Pepper-Rauschen* eingeschlichen. Dieses soll in dieser Aufgabe eliminiert werden. Eine Möglichkeit dazu ist der sogenannte *Medianfilter*. Dieser berechnet für alle (inneren) Bildpunkte den *Median* des Ursprungsbildpunktes und der 8 Bildpunkte rundherum.

In Maple kann der Median von 9 Werten bestimmt werden, indem man die 9 Werte in eine Liste einfügt und die Statistics[Median]-Funktion darauf anwendet.

Legen Sie ein neues Bild mit der selben Größe an. Wenden Sie den Medianfilter an. Achten Sie darauf, nicht das Ursprungsbild zu modifizieren. Die Berechnung kann einige Sekunden dauern. Die Bildpunkte am Rand dürfen Sie für diese Aufgabe ignorieren, da diese keine 8 Pixel rundherum haben. Schauen Sie sich das Ergebnis an.

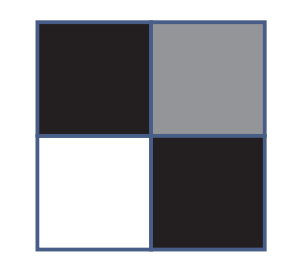

 $\sqrt{ }$ 0 0, 5  $\begin{pmatrix} 0 & 0, 5 \\ 1 & 0 \end{pmatrix}$ 

<span id="page-2-0"></span>Abbildung 1: Einfache Grafik aus 4 Bildpunkten mit zugehöriger Matrix

## Einführung in die mathematische Software – Übung 3 Woche: 19.11.2012 - 23.11.2012

g) Nun sollen in Ihren gefilterten Bild Kanten gesucht werden. Dafür verwendet man sogenannte  $3 \times 3$ -Filter. Diese verwenden das Ursprungspixel und die 8 Pixel rundherum und geben an, mit welcher Gewichtung sie im resultierenden Bild aufsummiert werden sollen. Dies ist in Maple bereits implementiert, sie müssen dazu **keine eigene Schleife** schreiben.

Zur horizontalen bzw. vertikalen Kantenerkennung verwendet man beispielsweise *Sobel-Filter*. Diese geben in gewisser Weise eine Approximation der Ableitung an.

SobelX = 
$$
\begin{bmatrix} 1 & 0 & -1 \\ 2 & 0 & -2 \\ 1 & 0 & -1 \end{bmatrix}
$$
 SobelY = 
$$
\begin{bmatrix} 1 & 2 & 1 \\ 0 & 0 & 0 \\ -1 & -2 & -1 \end{bmatrix}
$$

Wenden Sie mit Hilfe des Convolution-Befehls aus dem eingebundenen Paket ImageTools beide Filter getrennt auf das Bild an und speichern Sie die Resultate in 2 getrennten Variablen.

h) Leider können bei alleiniger Anwendung dieser Filter gewisse Bildpunkte Werte erhalten, die kleiner als 0 sind. Diese würden schwarz, wenn man das Bild direkt schreibt, obwohl sie Kanten repräsentieren können. Außerdem erhalten wir bei getrennter Anwendung der beiden Filter nur horziontale bzw. vertikale Kanten. Dieses Problem umgeht man, in dem man den *Sobel-Operator* folgendermaßen "definiert": Sei GX das Resultat des SobelX-Filters und *GY* das Resultat des SobelY-Filters. Dann ist das Resultat des Sobel-Operators das Resultat des folgenden Maple-Befehls:

$$
GS := \text{sqrt}(\text{GX}^2 + \text{GY}^2);
$$

Schauen Sie sich *GS* an. Kanten sollten weiß sein, der Rest sollte dunkel sein.